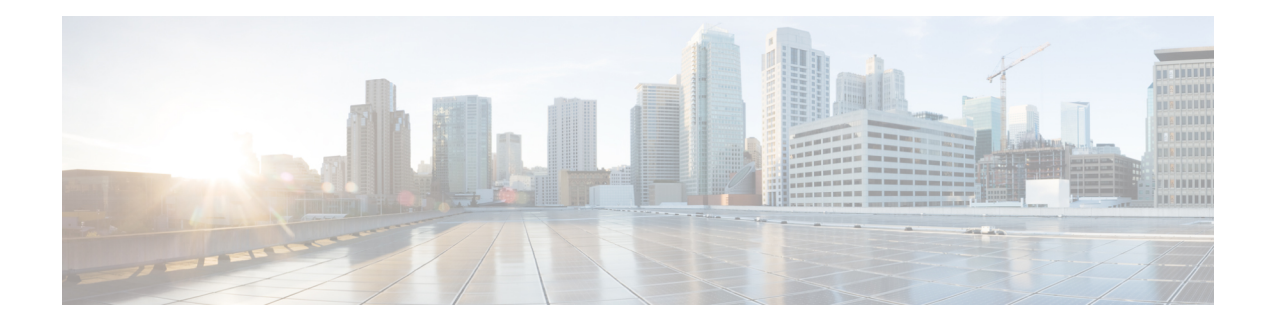

# **Form\_with\_Confirm**

The Form With Confirm voice element is used to capture and confirm input from the caller, based on application designer-specified grammars. The valid caller inputs can be specified either directly in the voice element settings (which will create an inline grammar) or with external grammar files. Information returned by the grammar are saved in element data that then can be analyzed by developer-defined components. A Form With Confirm voice element can be configured to listen for voice input only, DTMF input only, or both voice and DTMF input. In short, the Form With Confirm element is the most flexible of included elements that have confirmation menus as it allows almost any custom information to be captured and confirmed without requiring a separate voice element. If a Unified CVP or third-party voice element does not capture and confirm the information desired, one can always use a Form With Confirm element before embarking on constructing a custom voice element.

The Form With Confirm element provides support for custom control over the VoiceXML code generation. For example, the developer can decide what name to use for the VoiceXML field, whether or not to include a field-level slot attribute and how to name the slot attribute. The element also supports separate options for activating help prompts and the ability to set modality for Form.

Multiple DTMF and speech external grammars can be referenced within a single Form With Confirm element, and the application designer has the ability to specify grammar weights for speech grammars and set MIME types for both speech and DTMF grammars. Additionally, the Form With Confirm element can be used to capture multiple slots, and the developer can specify for which slot(s) they want the recognition values stored as element data. N-best processing can be enabled, and standard n-best results are stored in element data and the activity log.

- [Settings,](#page-0-0) on page 1
- [Element](#page-7-0) Data, on page 8
- Exit [States,](#page-8-0) on page 9
- Audio [Groups,](#page-9-0) on page 10
- Folder and Class [Information,](#page-10-0) on page 11
- [Events,](#page-10-1) on page 11

### <span id="page-0-0"></span>**Settings**

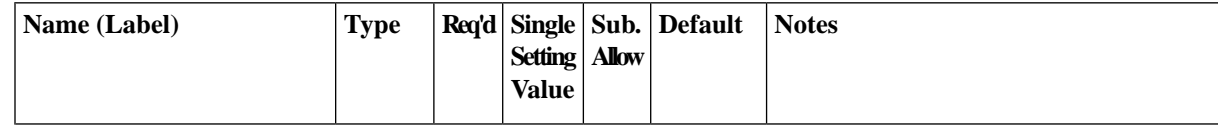

I

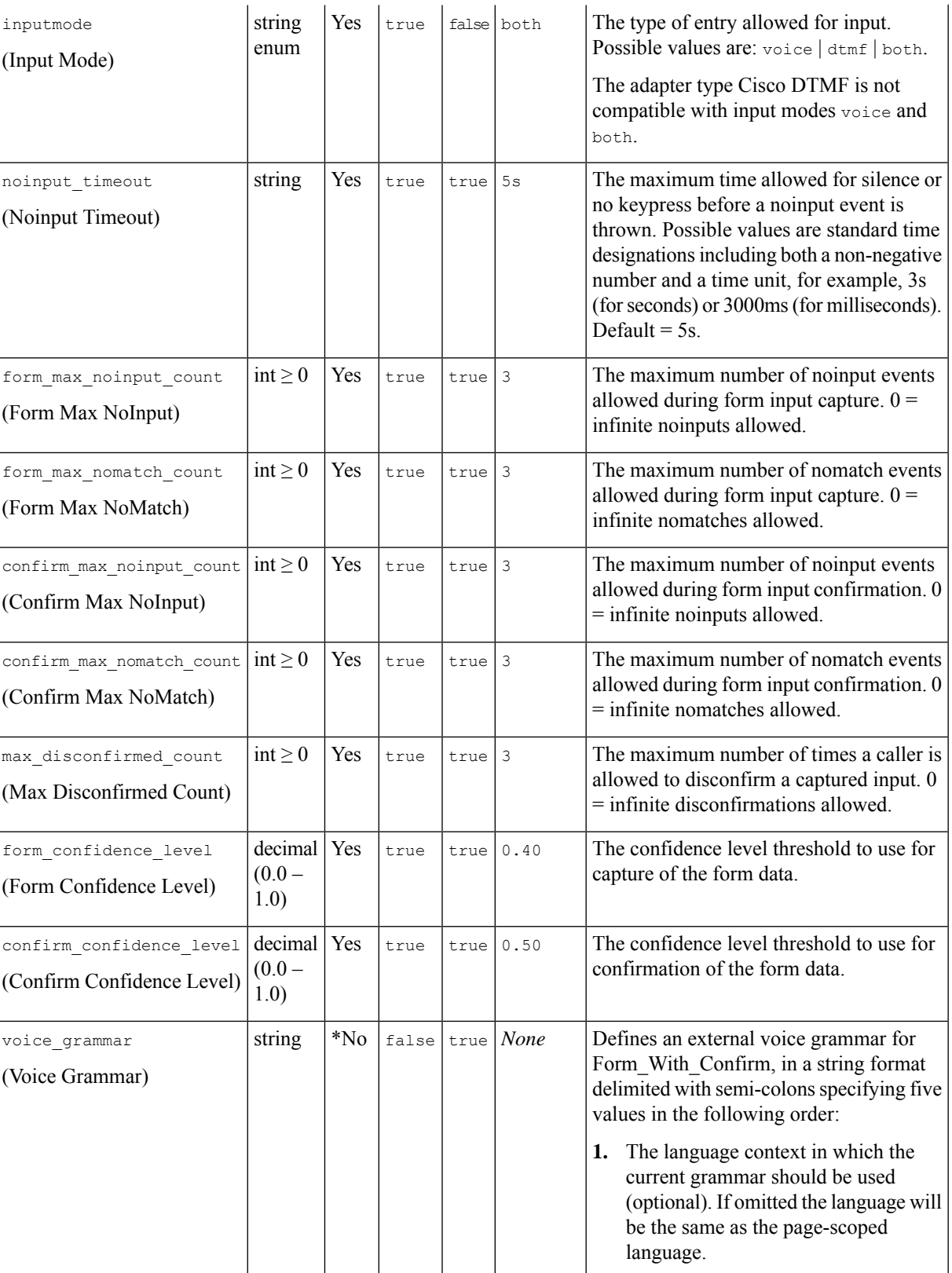

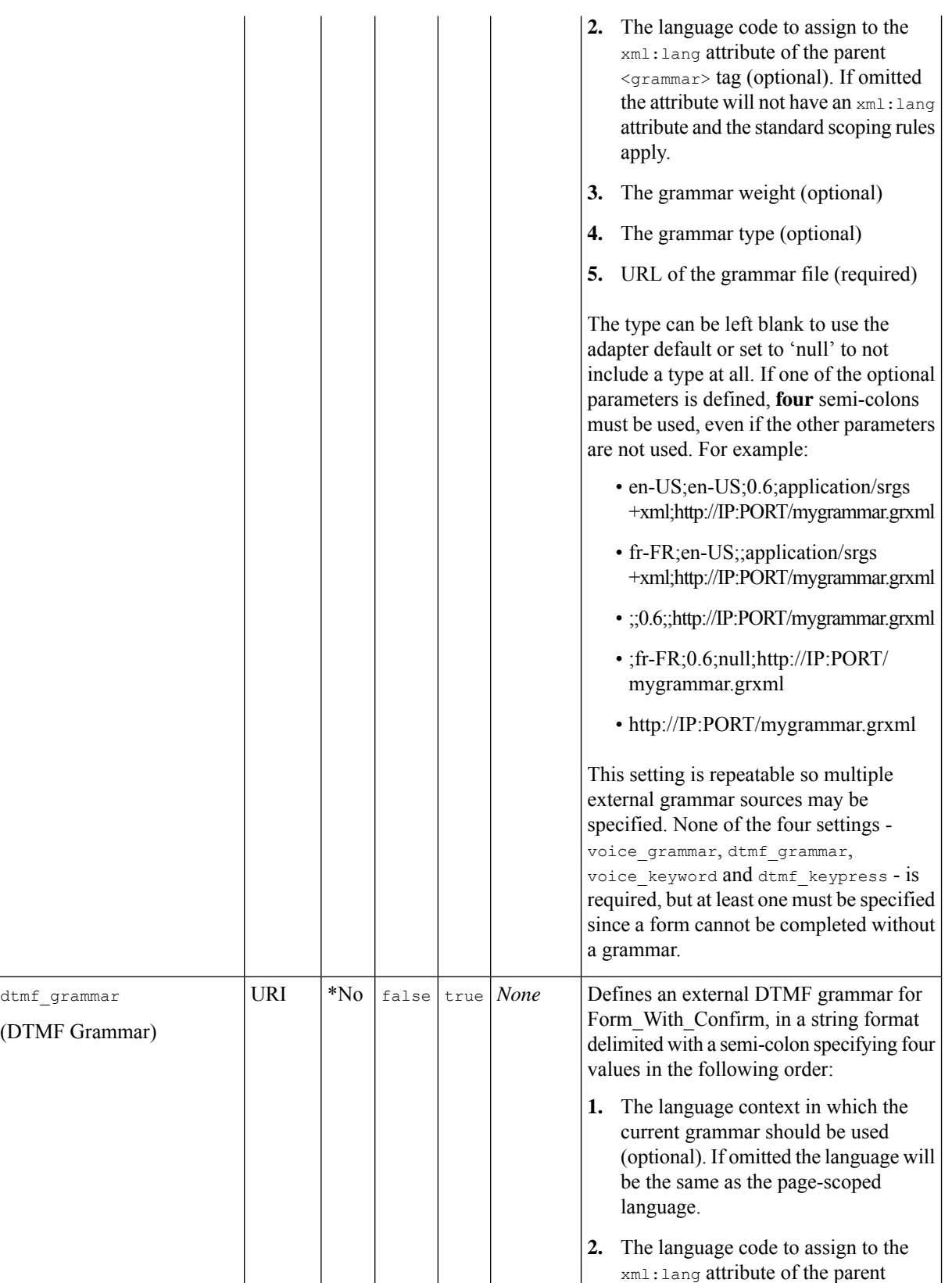

I

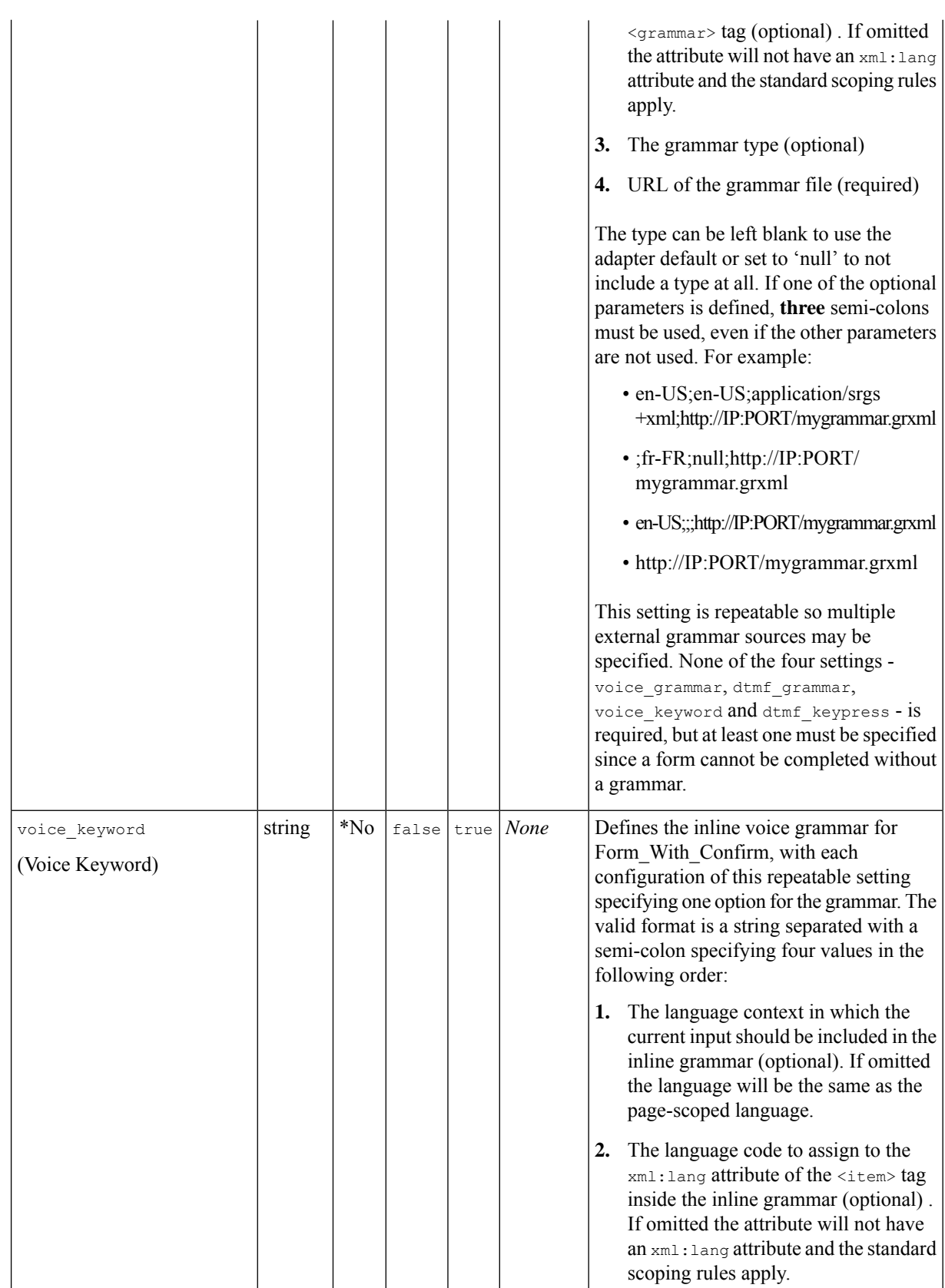

i.

J,

 $\mathbf l$ 

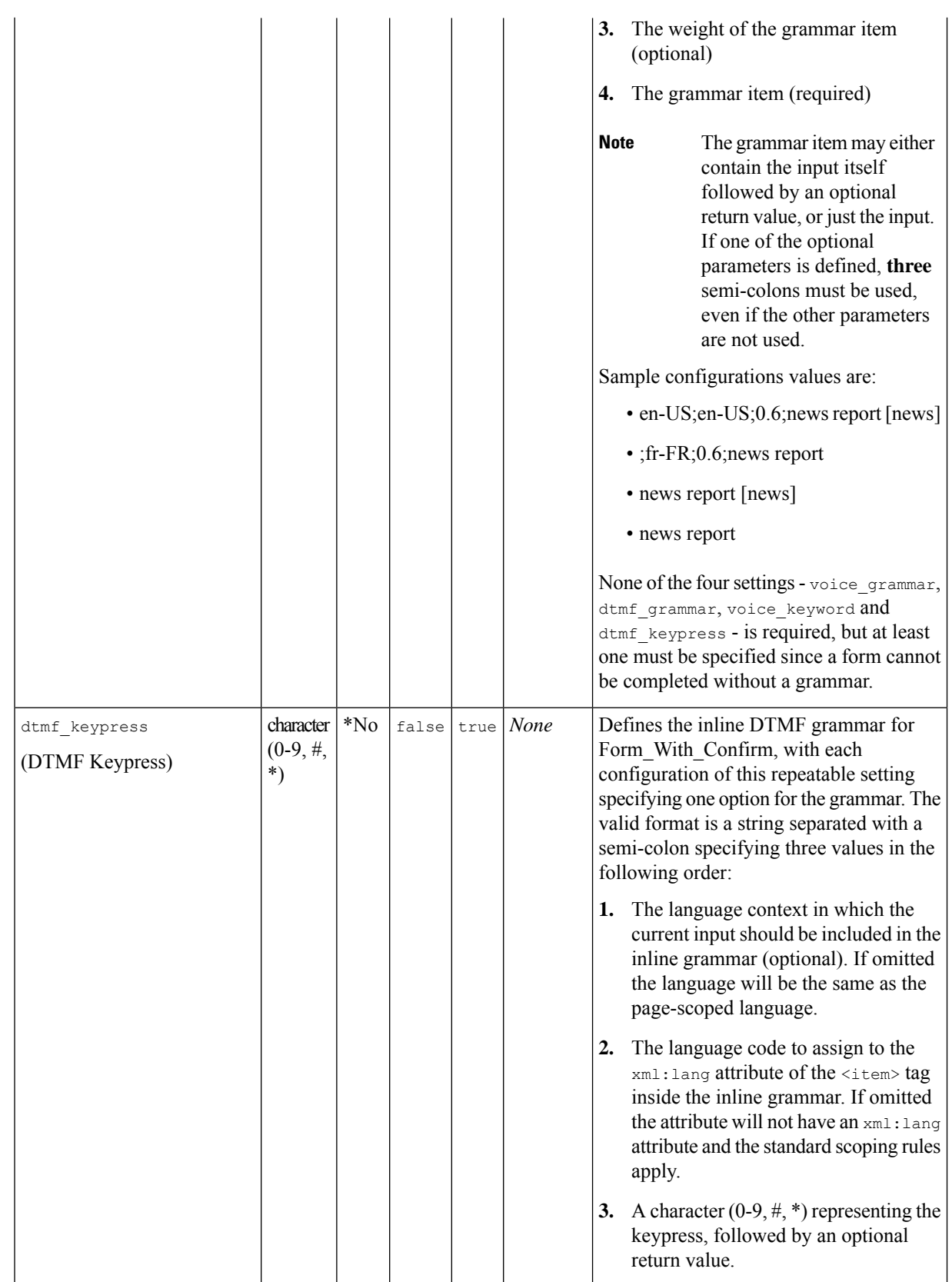

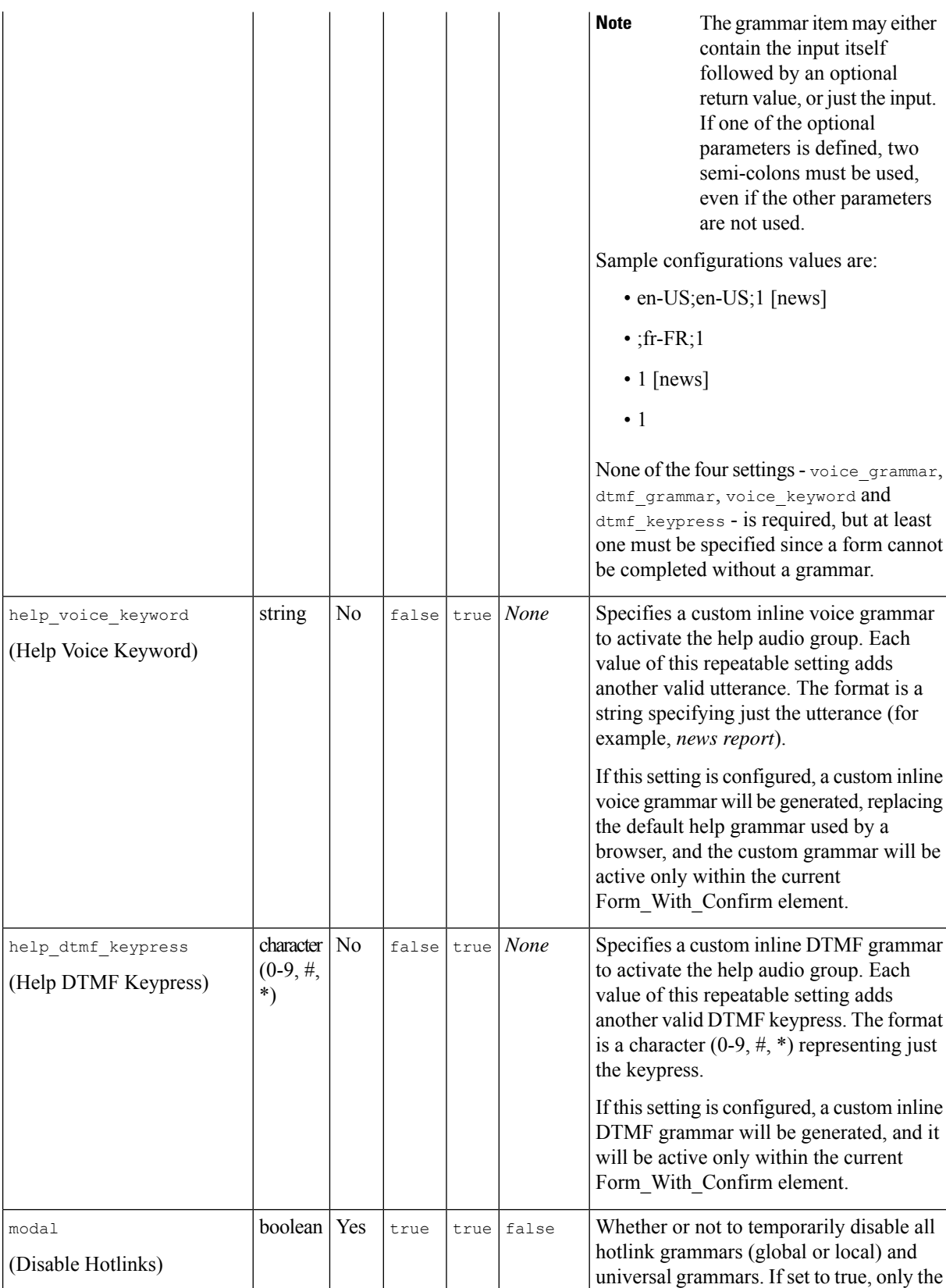

i.

Ш

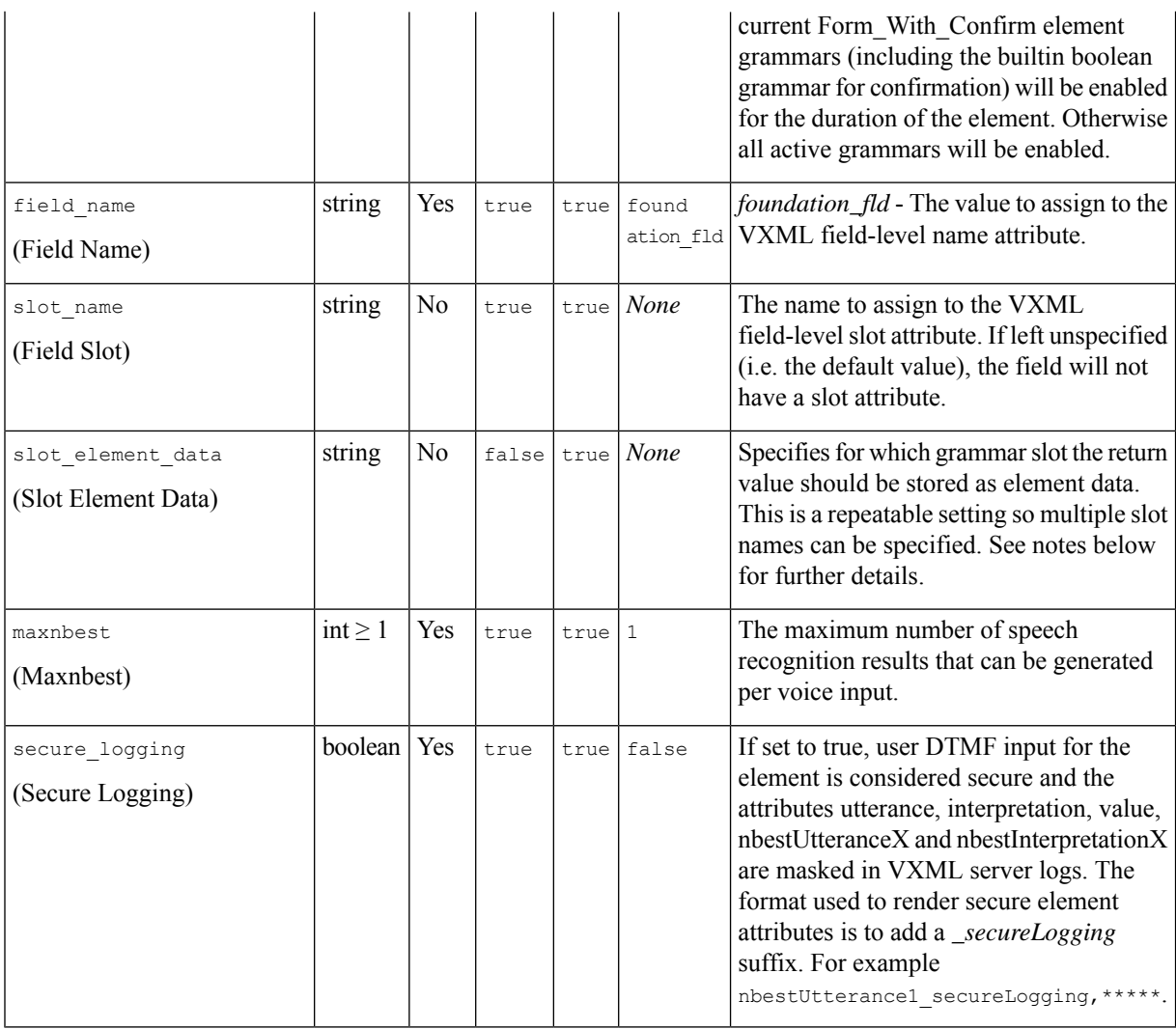

- VXML 2.0-compliant browserstypically require top-levelslot namesin the grammar (inline or external) to match the field-level slot attribute (if it exists) or the field name attribute, in order for the field name variable (and hence the *value* element data) to be defined. For inline grammars, the Form With Confirm element automatically generates the grammar slot name to match the slot attribute (if available) or the field name. For custom grammars that are referenced from an external source, the application designer needs to set Field Name and Field Slot properly based on the slot name returned by the grammar.
- If a grammar returns different slots for different inputs or multiple slots per utterance, there are two ways to configure the Form With Confirm element to store this data:
	- Leave the slot element data setting empty. The Form With Confirm element will create element data named *nbestInterpretationX* (where X is from 1 to the length of the n-best list) that contains a string that uses delimiters "+" and ":" to separate the multiple slot names from their values. For example: "+Slot1:value1+Slot2:value2...". A developer would then need to parse this string in a subsequent element to obtain the different slot name and value pairs.
	- Configure the slot element data setting with the names for all the slots that can be returned. The Form With Confirm element will create a new set of n-best element data to store the recognition results for each slot listed in that setting. The element data will be named as <SLOT\_ELEMENT\_DATAX>

(where SLOT\_ELEMENT\_DATA is a string identical to the setting value and X is from 1 to the length of the n-best list). For example, if *slot\_element\_data* had two values *city* and *state* and there are three n-best results triggered, then six element data in the names of *city1*, *city2*, *city3*, *state1*, *state2*, and *state3* will be created to store each of the n-best values for the *city* and *state* slots.

If n-best processing is disabled by setting the maxnbest setting to 1, then only one interpretation result will be returned per recognition and thereby only one element data per slot (*city1* and *state1*) will be created. **Note**

## <span id="page-7-0"></span>**Element Data**

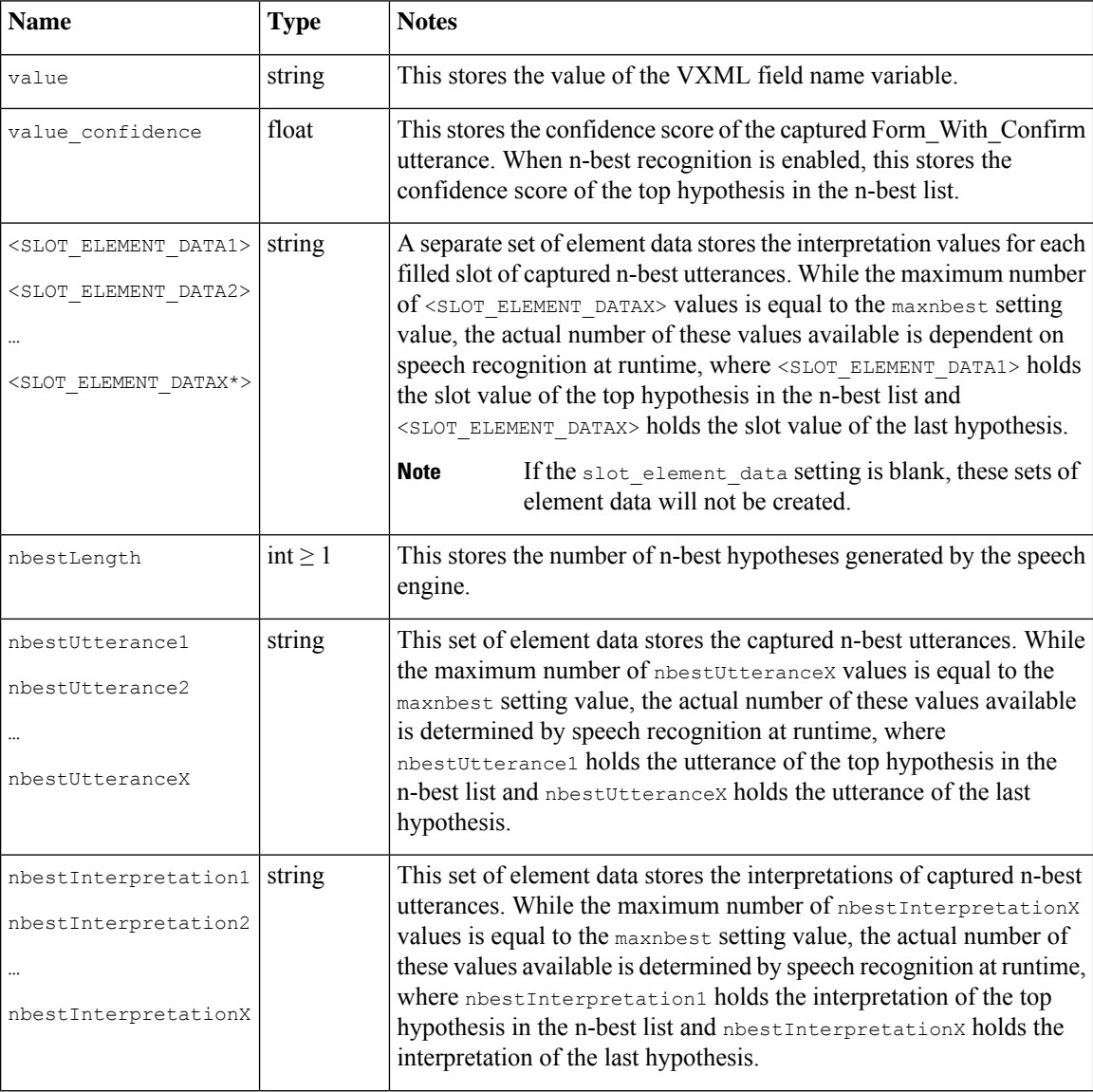

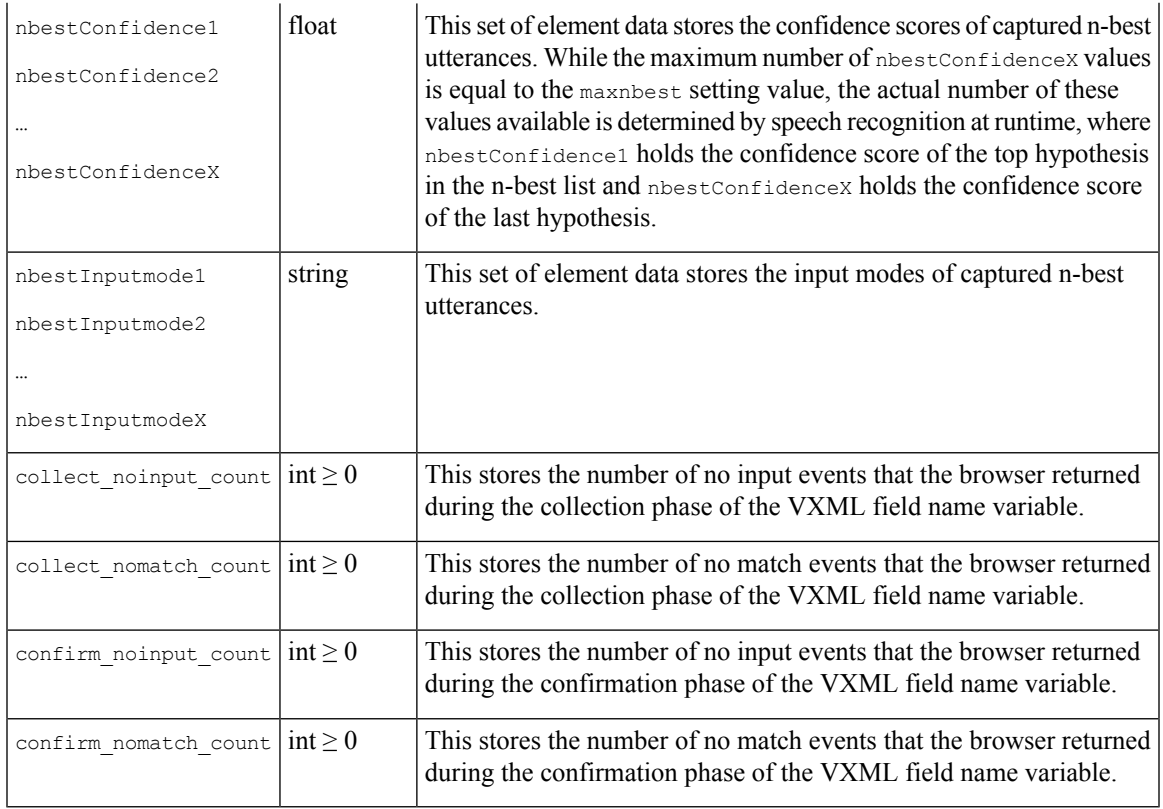

\* "SLOT\_ELEMENT\_DATA" is a string identical to the configuration value of the "slot\_element\_data" setting, and X is from 1 to the length of the n-best list. If more than one such value is configured, then multiple sets of element data using the same naming convention will be created.

## <span id="page-8-0"></span>**Exit States**

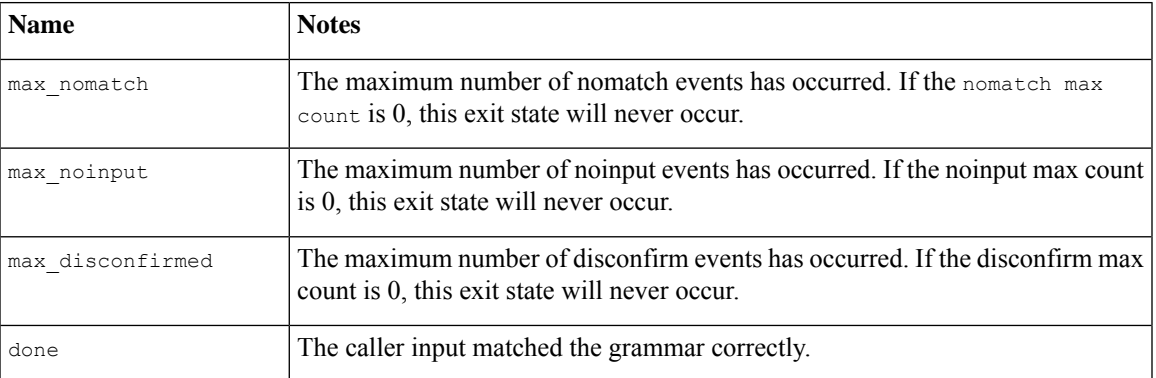

## <span id="page-9-0"></span>**Audio Groups**

#### **Form Data Capture**

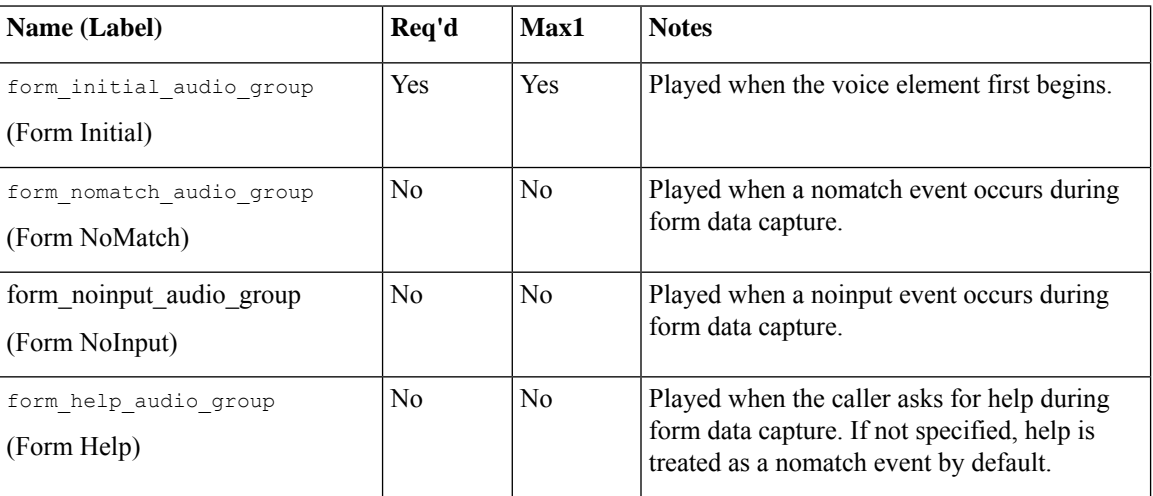

#### **Form Data Confirm**

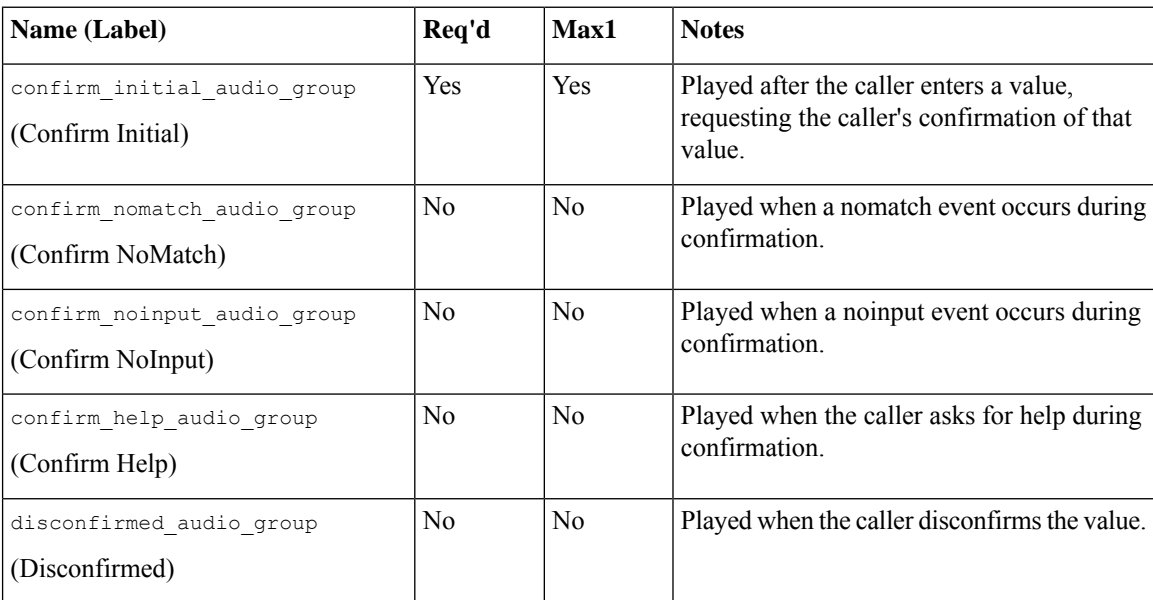

### **End**

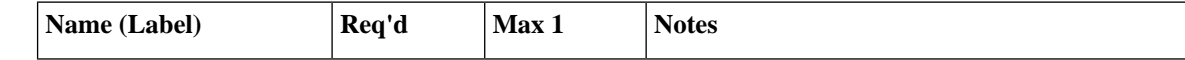

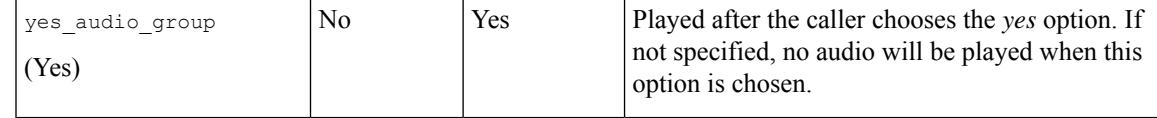

## <span id="page-10-0"></span>**Folder and Class Information**

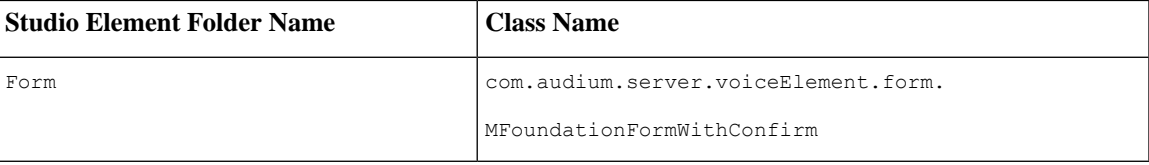

## <span id="page-10-1"></span>**Events**

I

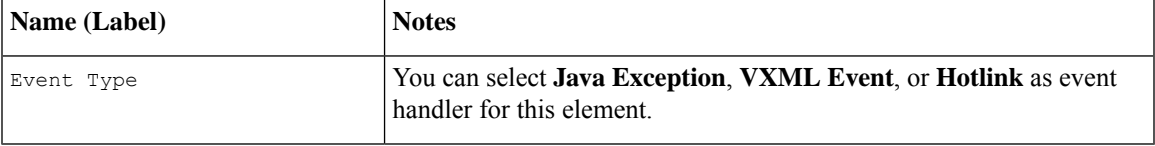

**Events**

 $\mathbf I$ 

ı